# Kurzanleitung für Radioteleskop 1m

#### A. James

12. Oktober 2009

## 1 Aufstellen des Teleskops (Frontend)

- $\bullet$  Geeigneten Standort wählen. (Genügend Platz, freie Sicht...)
- Nordausrichtung:
	- 1. Grobausrichtung mit Kompass.
	- 2. Winkel korrigieren durch Anpeilen von bekannter Koordinate (GPS/Berg)
	- 3. Teleskop auf Sonne richten: Schatten vom Feed muss im Spiegelzentrum sein.
- Teleskop mit drei Stellschrauben Waagrecht ausrichten (Wasserwaage). Vorher Holzplatten unterlegen.
- Montageplatte für Spiegel montieren, Gegengewicht montieren, Spiegel aufsetzen (Kabelzufuhrlöcher unten!).
- Bremsen lösen und Antriebe einkuppeln. Gegengewicht zum ausbalancieren verschieben.
- Benötigtes Feed installieren (L-Band, Ku-Band) mit Kabelbinder, Halterungen etc. Fokusdistanz = 38cm. (Siehe Schema L-Band bzw. Ku-Band)
- Elektronik verkabeln: Motoren, Winkelcodierer, Neigungssensor.
- Je ein separates Netzgerät für Antennensteuerung und Frontend einrichten,  $12V$  DC (im Messraum). Das Netzgert fur den Antrieb muss mindestens 1.5A Strom liefern. ¨
- Kabel zum Messraum verlegen: Powerkabel (2x), Seriell Kabel, F-Kabel (Ku-Band), N-Kabel (L-Band), Fenster zu Messraum Abdichten mit Wolldecken etc. Nicht benötigte Stecker bzw. Kupplungen draussen beim Teleskop in Kabelschutzboxen verpacken.
- Handsteuerung an Antennensteuerung anschliessen und Antriebsmotoren testen. Anschliessend mit Handsteuerung ungefähr in Zenith fahren und Handsteuerung wieder auf "PC" umschalten.
- Bei schlechtem Wetter müssen die Antriebe und Winkelcodierer for einfrieren geschützt werder (Plastikbeutel/WD-40) und der Spiegel regelmässig von Schnee/Eis befreit werden..

## 2 Einrichten des Messplatzes (Backend)

- Koaxialschalter Einrichten: N-Kabel (L-Band) und Ausgang von Impendance Match (Ku-Band) anschliessen.
- AR5000 Empfänger aufstellen inkl. Bandpassfilter  $10.7\text{MHz}$ .
- FFT Spektrometer aufstellen.
- Notebook für Antennensteuerung einrichten (siehe 5) inkl. USB-Hub und zwei USB-RS232 Adaptern.
- Je nach Versuch zusätzliche Komponenten für L-Band (3) bzw. Ku-Band (4) installieren (Siehe Schema).

## 3 L-Band

- FFT Spektrometer via Seriellkabel mit Notebook fur Antennensteuerung verbinden. ¨
- L-Band Konverter mit Netzgerät (12V) verbinden.

## 4 Ku-Band

- F-Kabel von Frontend mit uber Power Divider DC-Block Impendance match mit Coaxial ¨ Switch verbinden (Siehe Schema)
- Satellitenempfänger, Power divider, DC-Block, USB-Video Adapter gemäss Schema installieren.
- FFT Spektrometer via Seriellkabel mit Notebook fur Antennensteuerung verbinden. ¨

### 5 Notebook für Antennensteuerung

Bevor die Software zur Steuerung des teleskops gestartet wird muss die Datei params.cfg editiert werden. Folgende Werte müssen ggf. angepasst werden:

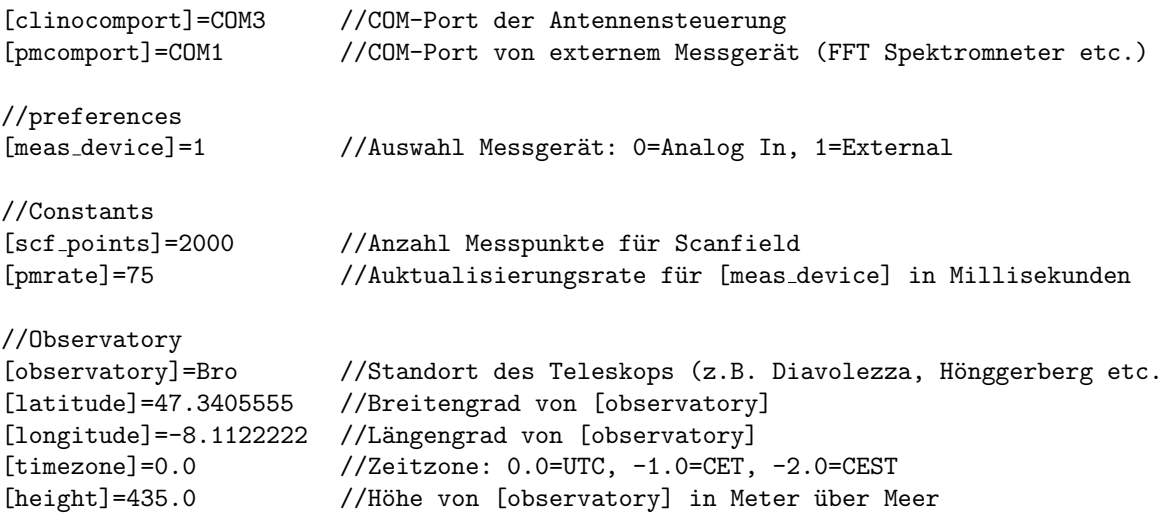

Ebenfalls muss die Uhrzeit des Notebook möglichst genau stimmen (Abgleich mit GPS/DCF-77). Die Zeitzone von Windows soll GMT ohne Sommerzeitumstellung sein.

## 6 Software

• Nachdem die Konfiguration in params.cfg angepasst wurde, kann die Software gestartet werden. Dazu TLS\_Project.exe ausführen.

- Wenn alles richtig Konfiguriert wurde erscheint im Hauptfenster die Meldung "Telescope online".
- Im Menü Menu>Task>Zenith finder wählen. Das Teleskop kann so mittels dem eingebauten Neigungssensor auf den Zenith ausgerichtet werden.
- Ist die Zenithposition erreicht, den Dialog schliessen und im Hauptfenster Set Zenith drücken. Damit wird der Stundenwinkel auf 0Grad und die Deklination auf den im params.cfg angegebenen Breitengrad gesetzt.
- Überprüfen der Ausrichtung: Sonne Tracken und optisch beurteilen ob der Schatten des Feeds im Spiegelzentrum liegt. Evtl. Teleskopsockel drehen bis die Positionierung stimmt. Für genauere Positionierung, siehe Kapitel 7.

## 7 Pointing

- Zur Korrektur der Teleskopposition kann ein Scanfield durchgeführt und damit die Fehlpositionierung der Stundenachse korrigiert werden. Für L-Band wird ein Scanfield der Sonne, fr Ku-Band das eines Satellit durchgeführt.
- Mit der Software "PowerPattern" können die Scanfield Daten graphisch ausgewertet (Dateityp "Argos" w¨ahlen) mit der Funktion "Schwerpunkt" kann der Positionierungsfehler berechnet werden.
- Zur korrektur wird der Teleskopsockel um den entspechenden Abweichungswinkel gedrehrt werden. Es wird empfohlen danach zur Kontrolle erneut ein Scanfield durchzufuhren. ¨

#### 8 Messungen

- 1. Tracking: das Teleskop folgt der Quelle. Es kann gewählt werden ob und wie oft Messwerte gespeichert werden sollen.
- 2. Scanfield: Um einen fixen Punkt wird eine definierte Fläche abgerastert. Es besteht auch die möglichkeit die Quelle dabei gleichzeitig zu tracken.
- 3.  $On/Off$  Source: Das Teleskop folgt für eine definierte Zeit einer Quelle (On), danach schwenkt die Antenne um einen definierten Offsetwinkel von der Quelle weg und bleibt dort wiederum für die gleiche Zeit (Off). Über die Serielle Schnittstelle wird dem FFT Spektrometer signalisiert in welcher Position sich die Antenne befindet.
- 4. Passage: Der Stundenwinkel des Teleskops bleibt fix und die Deklination schwingt mit vorgegebener Geschwindigkeit um den Mittelpunkt.

### 9 Auswertung

Whrend den meisten Messungen erscheint ein Plotfenster, welches erneut im Menü "Measurements" geöffnet werden kann. Bei den Messungen (ausser On-/Off-source) werden automatische Messwerte gespeichert. Es werden jeweils separate Ordner erstellt im Verzeichnis /scans/ Zwei Dateien werden generiert. Eine mit Informationen ber die Messung, die zweite mit den Messwerten. Das Speicherformat sieht wie folgt aus:

> $9.200556$ ; 0.000000; 000.000; 000.000;;;;;; Dezimalzeit; Messwert; Stundenwinkel; Deklination;;;;;

Anmerkung: Falls über Mitternacht gemessen wird, fängt die Dezimalzeit wieder bei Null an. Diese Dateien können mit der Software PowerPattern eingelesen und geplottet werden. Dazu einfach den Typ "Argos" wählen und File einlesen.

# 10 Einige wichtige Formeln

#### A) Beambreite in Grad:

beamwidth =  $\frac{70^{\circ}}{(D/\lambda)}$ <br>D=diameter of Parabol reflector  $\lambda$ = observed Wavelength in meter 70◦= Constant for parabolic reflectors

#### B) Brennweite:

 $F = \frac{D^2}{16d}$ <br>D=diameter of Parabol reflector d=height of reflector edge above reflector center

#### C) Rauschleistung (bei Anpasung):

$$
\begin{array}{l} P=k\cdot T\cdot B\\ P_{dbm}=10\cdot log(\frac{P}{1mW})\\ k=1.38\cdot 10^{-23}\frac{J}{K} \end{array}
$$

D) Y-Faktor:

$$
Y = \frac{P_{hot}}{P_{cold}} = \frac{T_{hot}}{T_{cold}} = 10^{\frac{P_{hot(dB)} - P_{cold(dB)}}{10}}
$$

## 11 Bilder

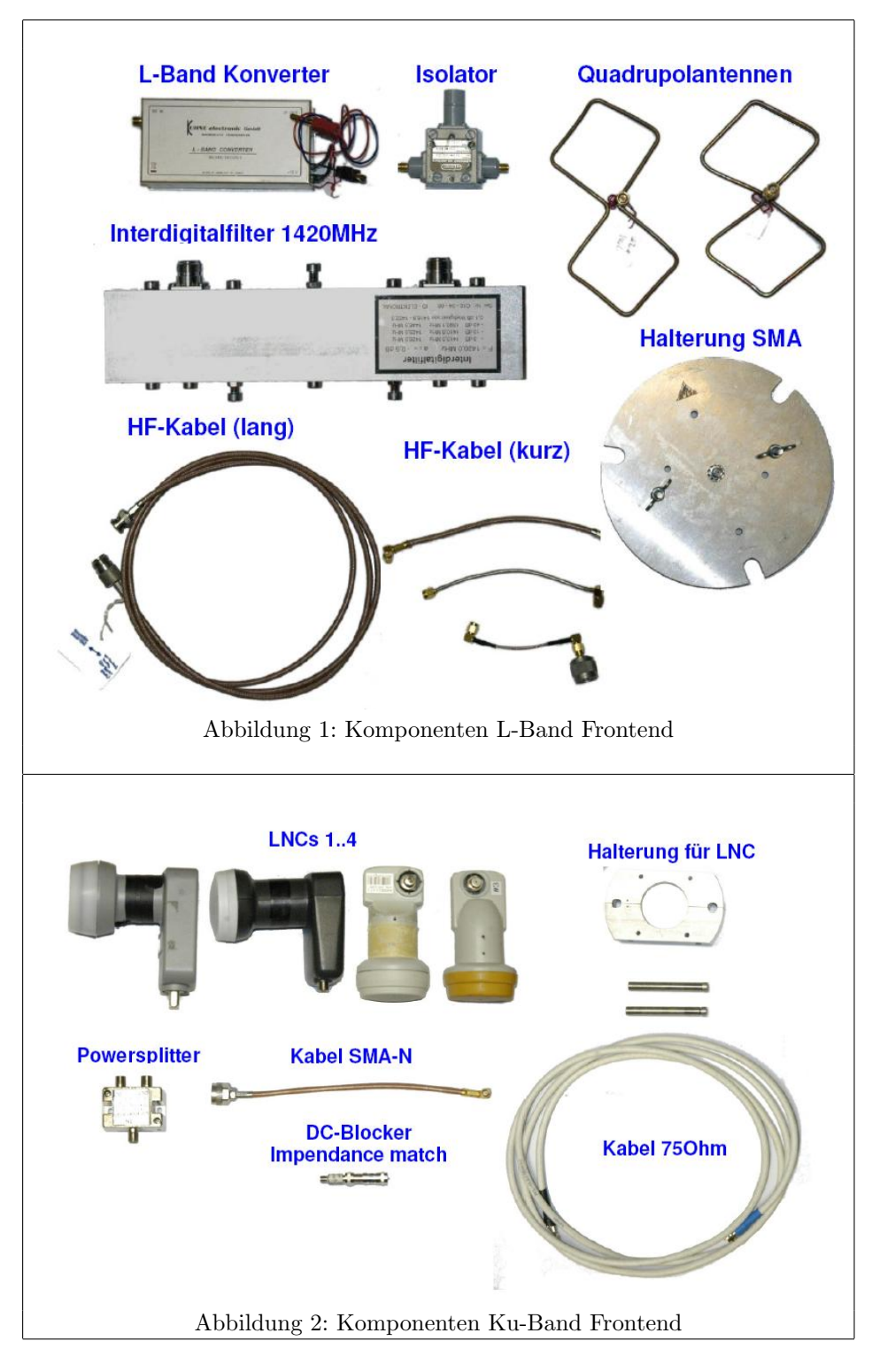